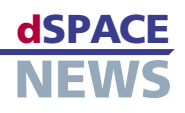

# ECU 診断機能を CalDesk に搭載

**■ CalDesk による計測、** 適合、および診断作業

ODX のサポート

故障記録、診断サービス、 Java ジョブ、フラッシュ

計測・適合ツール CalDesk 1.3 には、ECU(電子制御ユニット)での診断用追加ソフトウェアモジュール CalDesk ECU Diagnostics Module が新たに搭載されます。ユーザーは、これで 1 つのツールで計測、適 合、および診断作業を実行することができます。ECU Diagnostics Module の中心機能は、故障記録の読み 出しとリセット、診断サービスと Java ジョブの実行、および ECU のフラッシュメモリへのプログラミングです。 CalDesk によって提供される診断サポートは、完全に、ASAM 規格の ODX に準拠しています。

## 1 つのツールでの計測、適合、および診断

現在、多くの場合、診断に関連するソフトウェア部分の適 合を行うには 2 つのツールが必要です。1 つは計測および 適合作業用、もう 1 つは診断作業用です。これはしばしば 2 倍の量のハードウェアの複雑なセットアップを伴います。 規格について言うと、計測および適合のための規定されて いる規格は ASAP2(ASAM-MCD 2MC)です。診断の 場合は、ODX 規格が重要性を増しています。ODX 規格は、 2 種類のツール間のギャップを埋めて、規格に完全に準拠 した計測、適合、および診断用汎用ツール(略して MCD ツール)を作成するための基盤を築きます。こうしたツール には、次のような利点があります。

- さまざまな ECU プロジェクトに広く適用可能 完全 に規格ベース
- 時間とコストの節約 ‒ ユーザーは 1 つのツールを学習 する必要があるだけ
- 計測、適合、および診断用のインターフェースハード ウェアが同じ ‒ コストの節約およびハードウェアセット アップの単純化
- メモリのプログラミング 1つのツールでの計測、適合、および診断 インス 利便性の向上:たとえばパラメータの調整や故障記録 の評価などを 1 つのツールで実行 - 診断機能の適合 が容易
	- 計測、適合、および診断データが時間相関性を持ち、 同時に保存される

自動車の代表的な顧客と緊密な協議をした上、汎用的 な MCD ツールを作成するために、CalDesk 計測およ び適合ソフトウェアに ODX ベースの診断サポートを追加 しているところです(CalDesk 1.3 の一部としての ECU Diagnostics Module の発売日の詳細は、www.dspace. com/goto?releases を参照してください)。

## CalDesk へのシームレスな統合

ECU Diagnostics Module は、故障記録表示パネルと 診断表示パネルという 2 つの計器を持っています。これら の計器は、必要な任意の方法で CalDesk の他の計器と組 み合わせることができます。CalDesk から直接、ECU のフ ラッシュメモリのプログラミングを実行することもできます。

## ASAM 規格 ODX

ODX (Open Diagnostic Data Exchange) とは ASAM-MCD 2D V2.0 診断規格のことで、自動車の ライフサイクル全体を通じて、オープンな診断データ交 換フォーマットを提供します。開発フェーズ中、ODX と ASAP2(ASAM-MCD 2MC)は、ともに計測、適合、 および診断に関する ECU の機能を記述します。ODX は、次のようなポイントを含め、診断インターフェースを 介して ECUとの通信を記述します。

- 自動車のトポロジおよび ECU へのアクセスパス
- ▼ 診断プロトコルおよび通信パラメータ
- 故障記録の読み出しなどのプロトコルサービス
- **ECU の故障記録のエントリや ECU の変数の論理** ID などのプロトコルデータ
- ECU のフラッシュメモリのプログラミングの仕様
- 繰り返し発生する複雑なタスクやフラッシュシーケ ンスなどの特定の診断シーケンスを、使用可能な診 断サービスを使用して制御するための Java ジョブ

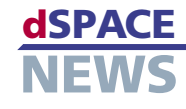

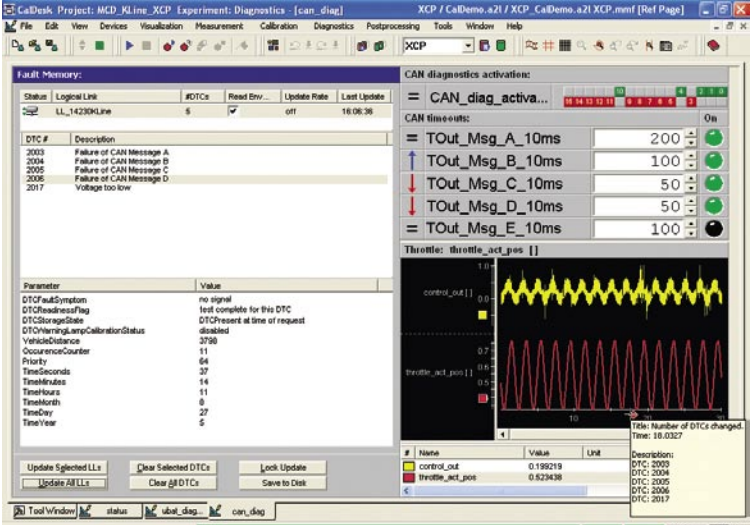

▲ CalDesk での計測、適合、および診断 – ここでは故障記録表示 パネルを使用して表示しています。プロッタ内の計測に関する注釈は、 故障記録のエントリに対する変更を示しています。

ECU のアクセスは、CAN の診断規格 KWP2000 または K-line(ISO15765/ISO14230)、および UDS(Unified Diagnostic Services、ISO14229)を使用して実行され ます。dSPACEの既存のCANハードウェア(DCI-CAN1、 USB-CAN 変換モジュールなど)は、CAN ベースの診断ア クセスに再利用でき、計測、適合、および診断作業で共有 することもできます。CalDesk Automation Module を 使用すると、たとえばテストの自動化タスクやテストベンチ タスクを行うのに、ASAM-MCD 3D 自動化インターフェー スを介して ECU にアクセスすることができます。

### 故障記録表示パネル

故障記録表示パネルには、1 つまたは複数の ECU の故 障記録の内容が表示されます。これは、手動で更新する か、定期的に自動更新させることができます。この表示パ ネルを使用して、個々のエントリを削除したり、故障記録全 体をクリアしたりすることもできます。故障記録の内容は、 ASCII または XML 形式で保存することができます。

ユーザーは、故障記録エントリが発生したかどうかだけで なく、それがいつ発生したかも知る必要があることがよくあ ります。CalDesk は、こうしたイベントを記録する手段を提 供します。故障記録エントリが発生するたびに、進行中の 計測にブックマークが自動的に挿入され、計測値およびパ ラメータ値と一緒に保存されます。

### 診断表示パネル

診断表示パネルを使用すると、診 断プロトコルを使用して ECU と直 接通信することができます。診断表 示パネルには、ODX データベース からの使用可能な診断サービスと Java ジョブに関する、構造化され た設定可能なディスプレイが組み 込まれています。ジョブには、ECU の基本診断サービスを含めること ができ、診断についての深い知識 がなくてもすばやく簡単に使用で きる、事前定義されたシーケンス が記述されています。ユーザーは、 サービスまたはジョブを選択してか ら、それをパラメータ化するか、実 行します。

▼診断インターフェース を使用した、ECUとの 柔軟な通信のための 診断表示パネル

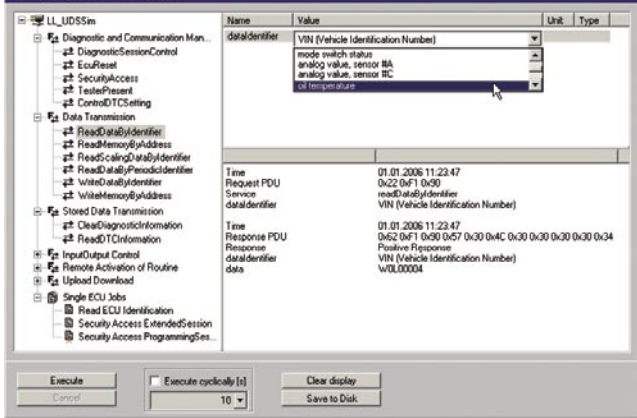

### ECU のフラッシュメモリにプログラミング

ostics: ReadDataRyIdenti

新しいソフトウェアアップデートおよびデータセットをすば やく簡単に、フラッシュメモリに書き込むことができます。 ユーザーは、ODX データベースに定義されているフラッ シュセッションの 1 つを選択し、実行を開始するだけです。 つまり、ボタンを押すだけのソリューションです。

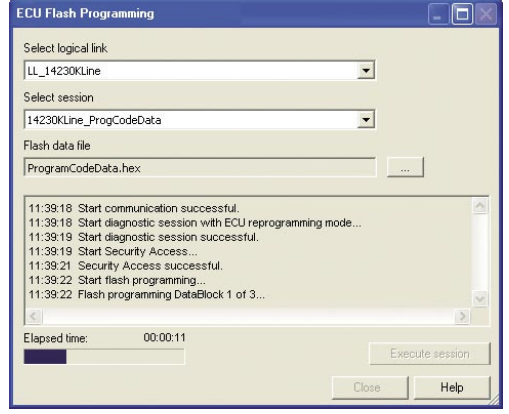

 クリックでフラッシュメ モリに書き込み:フラッ シュセッションの選択およ び実行。たとえば、最新 の適合データを書き込む 必要がある場合は、代わ りの HEX ファイルを指定 できます。